## Radiance Tech Tip 1 Independent Output Calibrations

## **Introduction**

The Radiance has two outputs, which can be used to drive two displays. The two outputs are identical and use the same calibration values. You can setup the Radiance to load different display calibrations by pressing one of the User Memory Buttons (MemA, MemB, MemC, MemD). This works well for most systems, where you watch one display or the other display and not both displays at the same time.

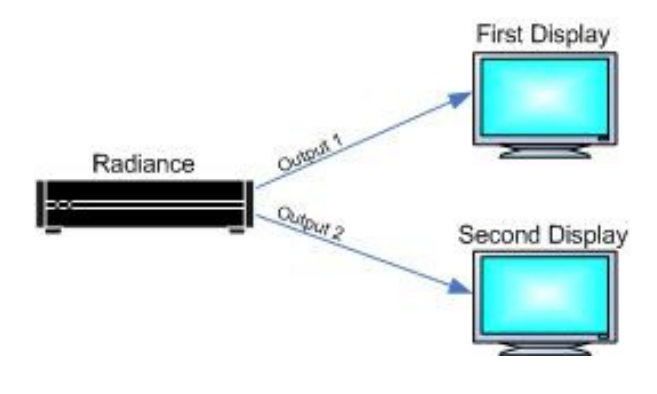

## The solution

If you want two independent output calibrations, you can set up two output CMS's and two output Styles. Then assign each CMS and Style to a separate user memory. The CMS is used to store the calibration for each display. The Style is used to store the HDMI Format, Mask/Shrink and Aspect Ratio for each display.

In the following example you press "MemA" to load CMS1/Style1 for the first display and press "MemB" to load CMS2/Style2 for the second display.

## The procedure

- 1. Press "MemA".
- 2. Assign output CMS1/Style1 to MemA and passback Video EDID from output HDMI 1 to the video sources. Press "MENU, Output, Output Setup, OK, (Highlight 2D line), OK, [All,A,All->(Auto 1,2),1,1,Y,Y], OK". Note: When the input condition is highlighted, you can press the number "4" on the remote to change the selection to "All".
- 3. Press "MENU, Output, Styles, Style1". Set the HDMI Format, Masking/Shrink, and Aspect ratio for the first display.
- 4. Press "MemB".
- 5. Assign output CMS2/Style2 to MemB and passback Video EDID from output HDMI 2 to the video sources. Press "MENU, Output, Output Setup, OK, (Highlight 2D line), OK, [All,B,All->(Auto 2,1),2,2,Y,Y], OK". Note: When the input condition is highlighted, you can press the number "4" on the remote to change the selection to "All".
- 6. Press "MENU, Output, Styles, Style2". Set the HDMI Format, Masking/Shrink, and Aspect ratio for the second display.
- 7. Save the settings by pressing "MENU, Save, Save, OK, OK".
- 8. Press "MemA".
- 9. Calibrate the first display.
- 10. Save the settings by pressing "MENU, Save, Save, OK, OK".
- 11. Press "MemB".
- 12. Calibrate the second display.
- 13. Select the desired default User Memory by pressing "MemA" or "MemB".
- 14. Save the settings by pressing "MENU, Save, Save, OK, OK".